# **CARE4 MODULE NAME: EMR Summary Panel**

## **Management of Implants and Explants Data**

#### Overview:

In the EMR Summary Panel – patient implants and explants can be entered and tracked

- In Expanse **only new** implants/explants will be entered
- Patient data on implants/explants supports patient care and also can be used in the event of a device recall
- For patients with pre-existing implants implant information will be captured in the Medical History portion of the Summary Panel Enter specifics i.e., Pacemaker

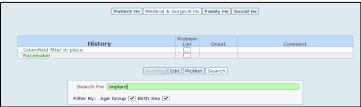

#### **Process for Implants:**

- Click on New Implanted
- Date of implant entered
- Input method can be free text or device identifier (in future scanning of device is possible)
- All fields must be filled out and then saved
- For the SUR module- implant device information is entered at time of implant

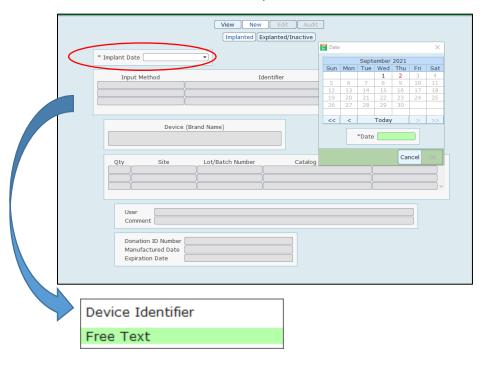

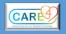

### **Process for Explants**

Very similar to implant data entry

- Click on New Explanted/Inactive
- Enter Implant Date
- Enter Explant Date
- Input method is either Device Identifier or Free Text (in future scanning of device is possible)
- All fields must be completed
- Save and file

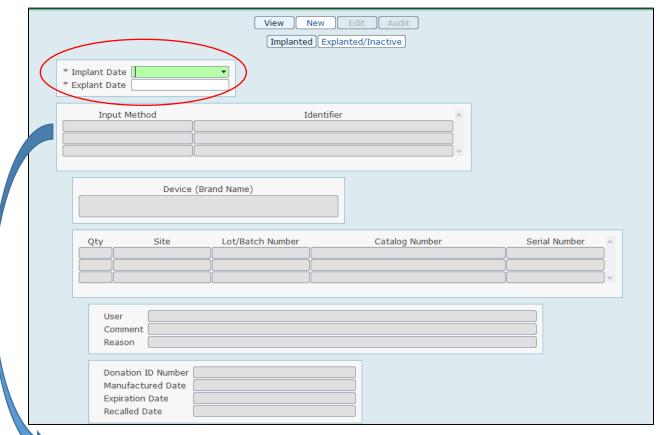

Device Identifier
Free Text

Implants or Explants can be viewed in EMR Summary

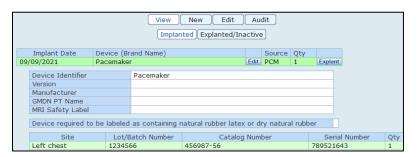

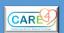